## **Tableau des élèves**

Cette page permet de visualiser rapidement les phases de mise en place de la période de formation en entreprise.

Les bulles et leur code couleur donne une indication sur l'avancement de la rédaction et des signatures de la convention:

Bulle blanche : Pas de stage

Bulle bleu : Période enregistrée

Bulle jaune : conventions au lycée, rédigée ou en signature par le proviseur

Bulle orange : convention à l'extérieur, transmisse au professeur principal, à l'élève directement ou à l'entreprise

Bulle verte : convention signée par toutes les parties, la période est validée, l'élève peux partir en formation.

Si l'élève à été absent durant une période, un calcul du nombre de jours à récupérer est inséré.

## $\pmb{\times}$

Le survol d'une bulle par la souris renvoi l'historique enregistré pour cette période.

Astuce : Un clic sur la bulle bleu dans le titre du tableau génère la [fiche récapitulative de la période](https://wiki.pfmp.fr/wiki/doku.php?id=tableau_recapitulatif)

Un clic sur le nom de l'élève renvoi au profil de l'élève.

En "mode enseignant", un clic sur une bulle de formation renvoi vers la [fiche de formation](https://wiki.pfmp.fr/wiki/doku.php?id=fiche_de_formation). En "mode administrateur", un clic sur la bulle de formation renvoi vers le [formulaire d'historique.](https://wiki.pfmp.fr/wiki/doku.php?id=historique)

Une case à cocher<sup>[1\)](#page--1-0)</sup> permet aux enseignants de filtrer uniquement les élèves pour lesquels il sont professeur principal ou référent.

Si le professeur sélectionne cette option sans être professeur principal, ni référent, l'affichage rebascule vers le mode complet.

[1\)](#page--1-0)

visible pour les comptes supérieur à 4

From: <https://wiki.pfmp.fr/wiki/>- **PFMP**

Last update: **2015/05/14 15:56**

Permanent link: **[https://wiki.pfmp.fr/wiki/doku.php?id=tableau\\_des\\_eleves&rev=1431611793](https://wiki.pfmp.fr/wiki/doku.php?id=tableau_des_eleves&rev=1431611793)**

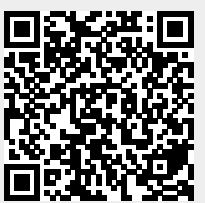